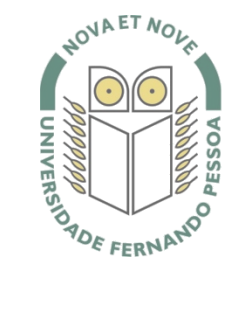

## Universidade Fernando Pessoa

www.ufp.pt

**Manual para converter ficheiros \*.doc (word) para PDF.**

- **1.** Efetuar o download do programa [PrimoPDF.](http://download.cnet.com/PrimoPDF/3001-18497_4-10264577.html?part=dl-10264577&spi=f80078cfe7da3993bcdf92081f0de30b)
- **2.** Após efetuar o download proceda à instalação do programa.
- **3.** Após conclusão da instalação do programa PrimoPDF, o ícone do programa aparecerá no ambiente de trabalho (desktop).

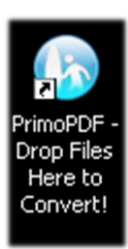

**G** PrimoPDF

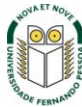

**4.** Para uma melhor organização da conversão, sugerimos criar uma nova pasta e arrastar o ícone do programa PrimoPDF para dentro da pasta.

Caso tenha vários ficheiros para conversão de \*.doc (word) para PDF, sugerimos que coloque todos os ficheiros a converter na pasta onde estará o ícone do programa PrimoPDF.

Desta forma, e como o programa funciona através de "arrastamento" de ficheiros, facilita o procedimento.

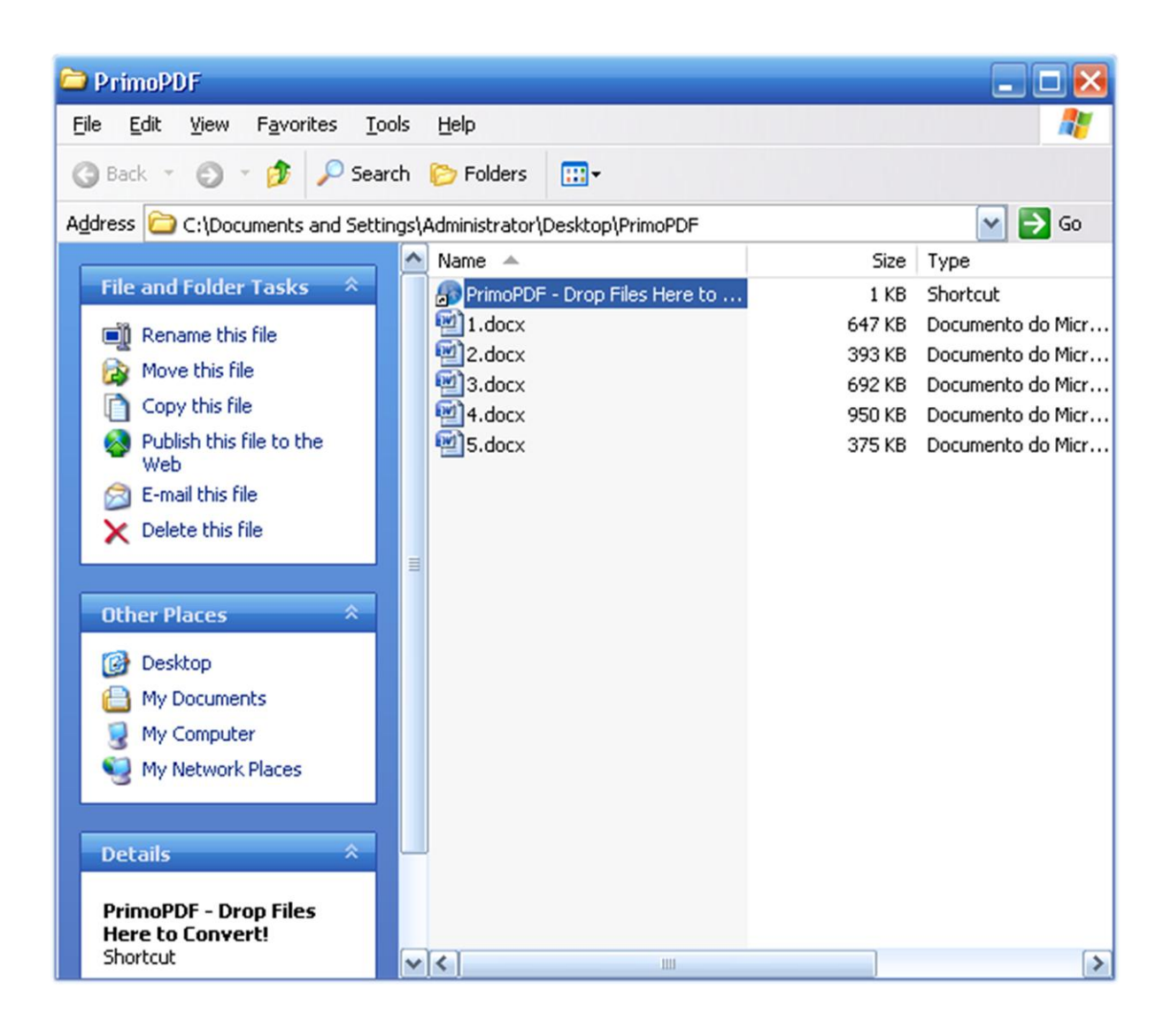

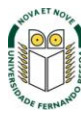

**5.** Arraste o ficheiro a converter para cima do ícone PrimoPDF e a conversão é efetuada. Pode efetuar a conversão de vários ficheiros em simultâneo. Para tal, selecione os ficheiros que pretende converter; clique com o botão esquerdo do rato sem largar sobre a seleção e arraste para cima do ícone PrimoPDF e largue.

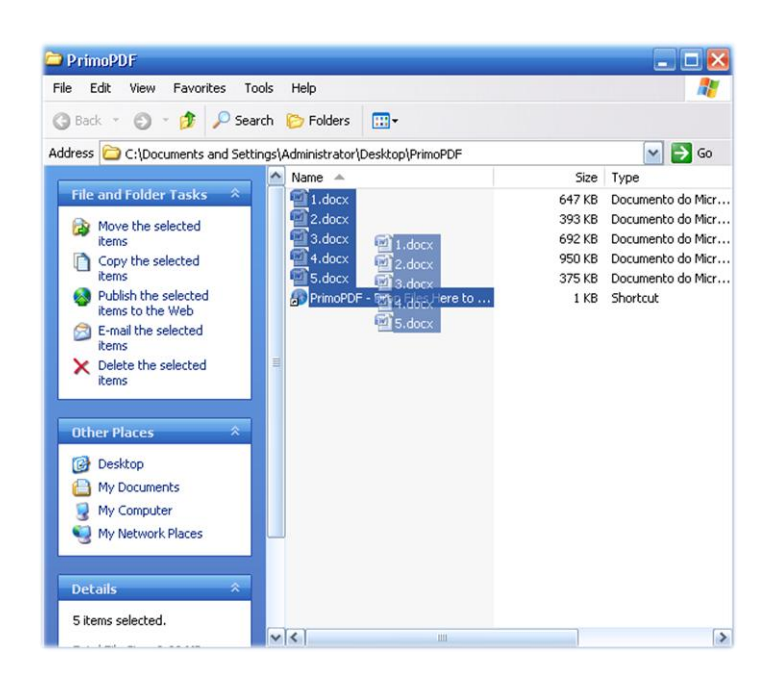

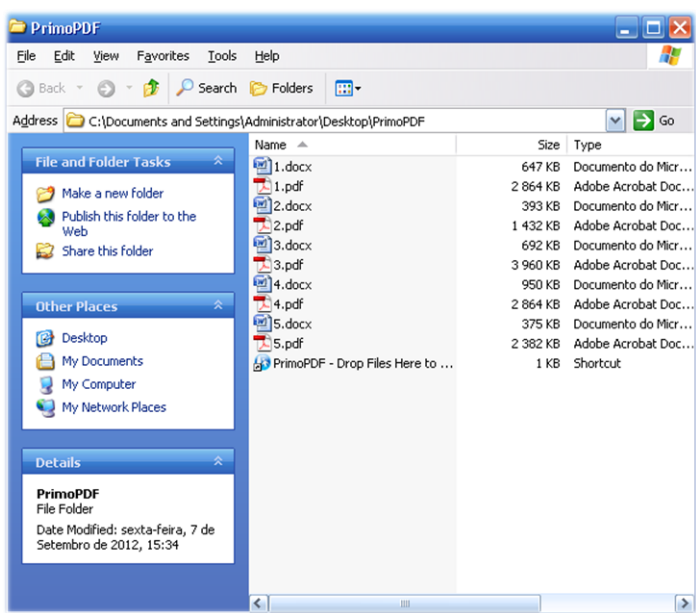

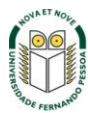

## **Gravar ficheiros do Word em PDF**

Pode guardar um documento realizado no word diretamente para PDF.

Para isso, basta no Microsoft Word escolher a opção de guardar "**Guardar Como**" e guardar com a opção "**PDF ou XPS**".

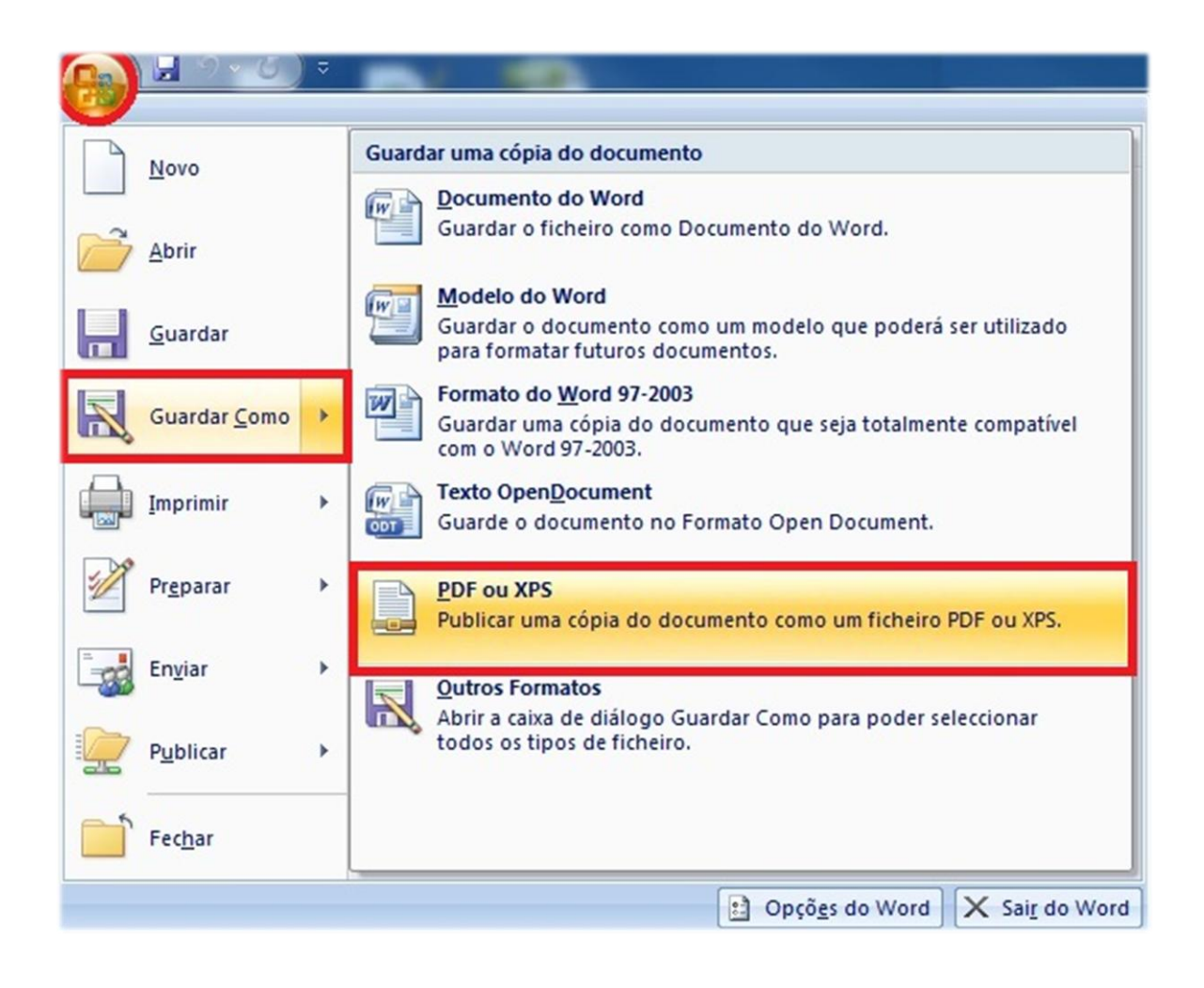

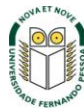